# **How to Access Databases through CARSI (SpringerMaterials Version)**

#### **Access Method 1:**

Click [here.](https://zjuam.zju.edu.cn/cas/login?service=https%3A%2F%2Fidp.zju.edu.cn%2Fidp%2FAuthn%2FExtCas%3Fconversation%3De1s1&entityId=https%3A%2F%2Ffsso.springer.com) Login with your INTL ID to access the database.

#### **Access Method 2:**

Use any web browser to access the URL "<https://materials.springer.com/>".

1、Click "Sign up/Log in"" on the upper right of the page.

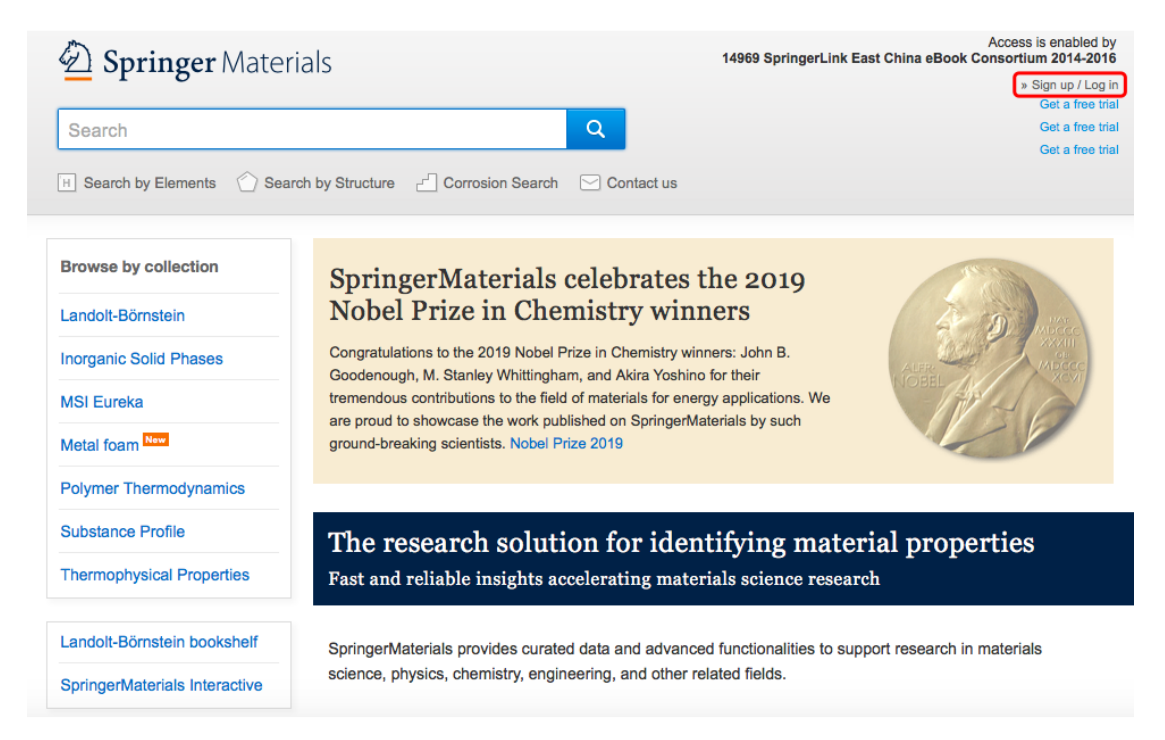

2、Choose "Log in via Shibboleth or Athens" on the "Log in via Shibboleth".

# $\underline{\textcircled{\tiny 2}}$  Springer

# Welcome back. Please log in.

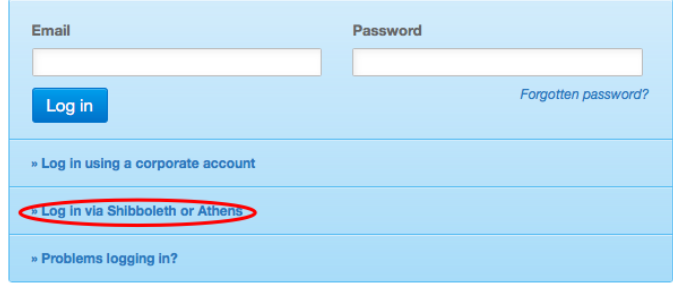

#### Don't have an account?

Creating an account is easy, and helps us give you a more personalised experience.

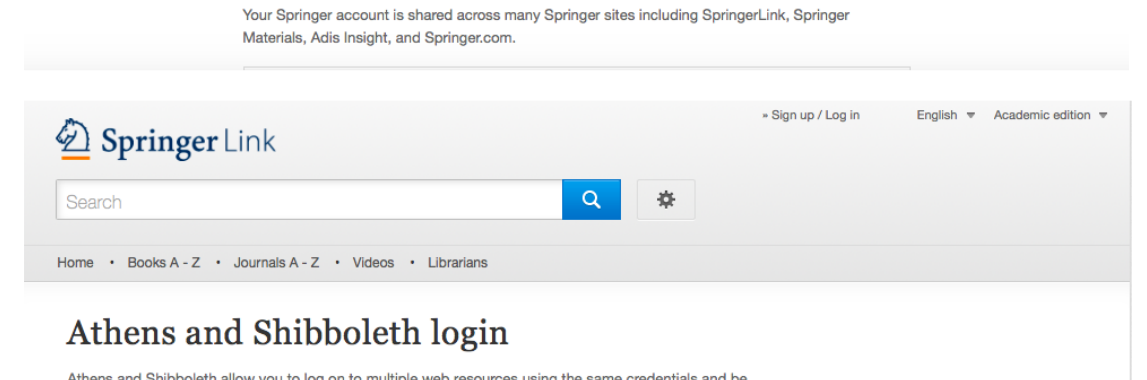

Aurelian and Silicongraphy you to log on to multiple web resources using the same clearentials and be<br>recognized as belonging to your parent organization. Please contact your librarian or administrator to find<br>out if you c

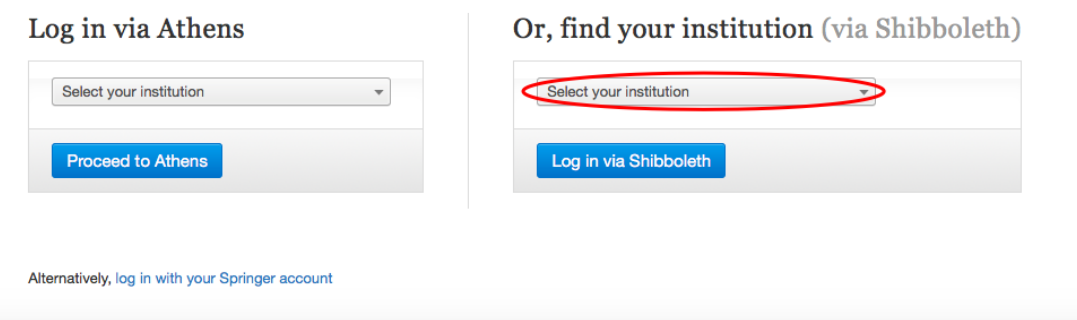

## INTERNATIONAL CAMPUS ZHEJIANG UNIVERSITY

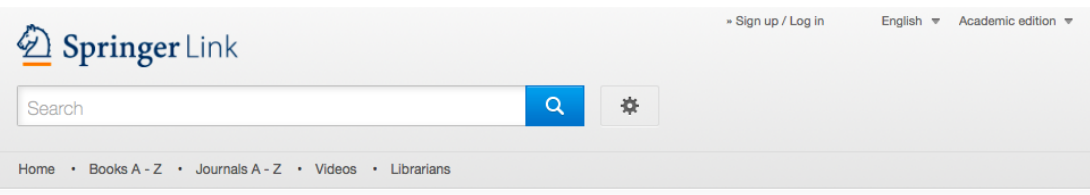

### Athens and Shibboleth login

Athens and Shibboleth allow you to log on to multiple web resources using the same credentials and be recognized as belonging to your parent organization. Please contact your librarian or administrator to find out if you can access this site using these systems.

#### Log in via Athens

#### Or, find your institution (via Shibboleth)

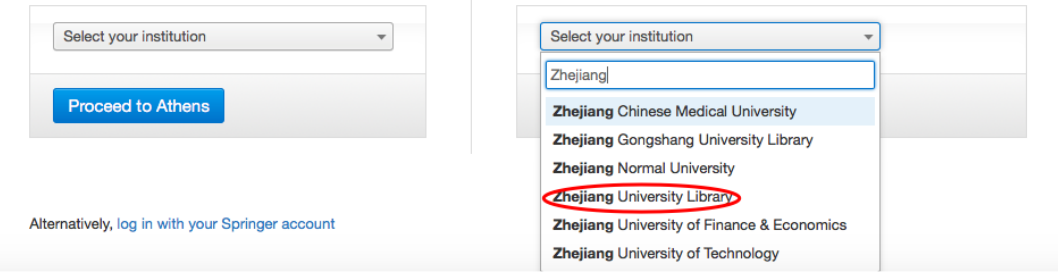

3、Login with your INTL ID to access the database.

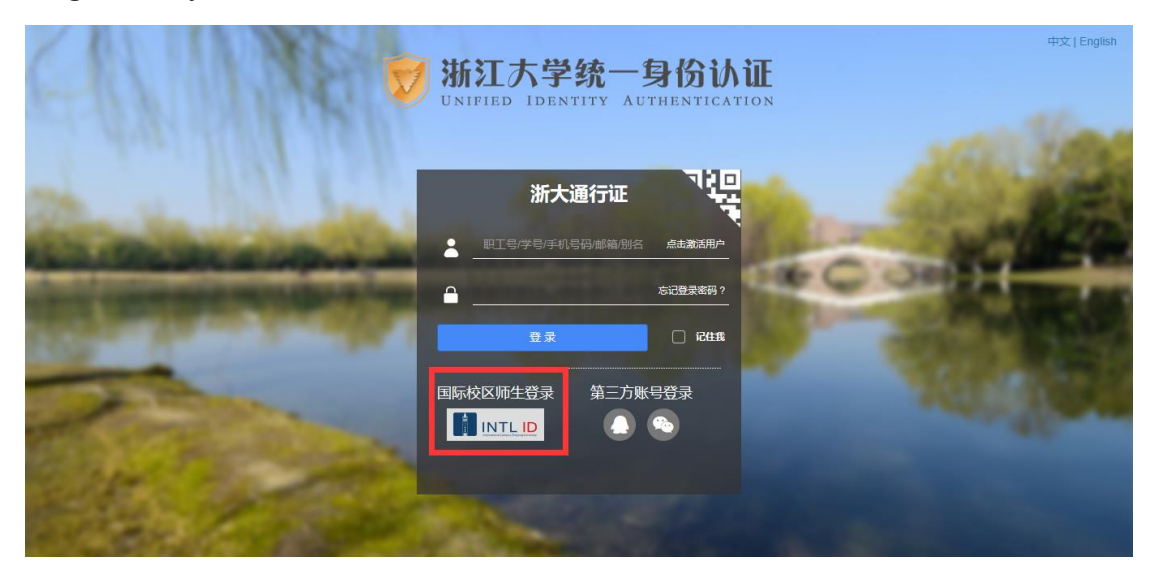

## INTERNATIONAL CAMPUS ZHEJIANG UNIVERSITY

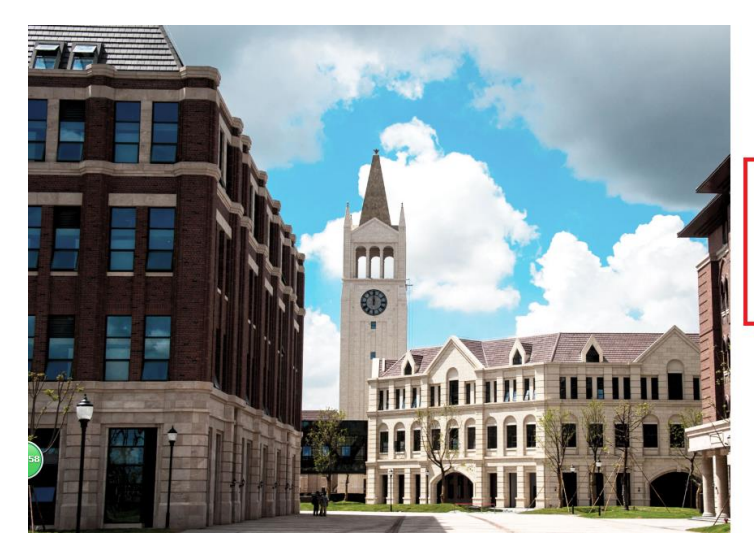

INTERNATIONAL CAMPUS<br>
ZHEJIANG UNIVERSITY<br>新江大学国际联合学院

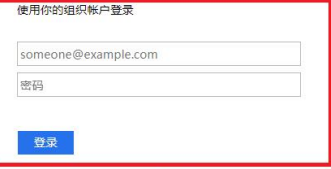

Please login with your INTL ID, If you have<br>problems logging in, email its.intl@zju.edu.cn or<br>call 0571-87572669.

© 2016 Microsoft

4、Enter Springer Materials.

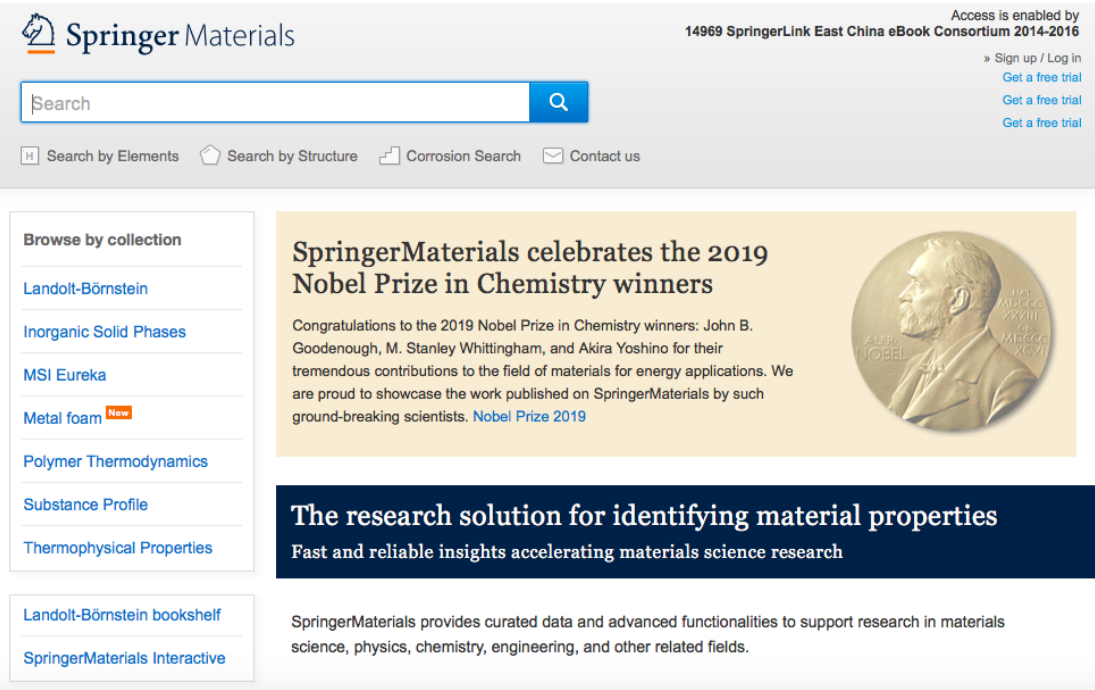